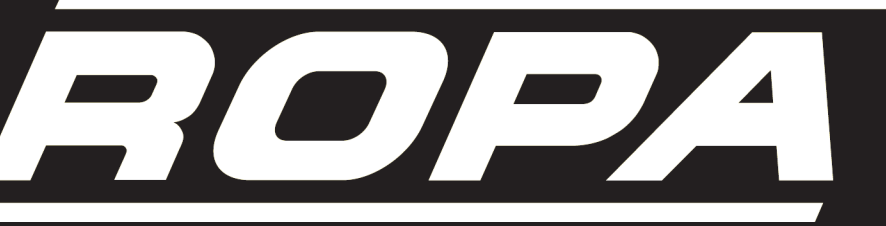

*innovative Technik für die Rübenernte*

# **Original Betriebsanleitung**

# **Sonderausstattung Waage**

**(CAN-Bus Ausführung)**

**Ergänzung zur Betriebsanleitung**

**euro-Maus3 und euro-BunkerMaus3**

**Ausgabe 1**

Printed in Germany 08/2008

Impressum Alle Rechte vorbehalten © Copyright by ROPA Fahrzeug- und Maschinenbau GmbH Sittelsdorf 24 D-84097 Herrngiersdorf Telefon  $+49-8785-96010$ Telefax  $+49-8785-566$ Internet www.ropa-maschinenbau.de E-mail kundendienst@ropa-maschinenbau.de

Diese Betriebsanleitung darf – auch auszugsweise – nur mit ausdrücklicher Genehmigung durch die ROPA GmbH nachgedruckt, kopiert oder anderweitig vervielfältigt werden. Jede, von der ROPA GmbH nicht autorisierte Art der Vervielfältigung, Verbreitung oder Speicherung auf Datenträgern in jeglicher Form und Art, stellt einen Verstoß gegen geltendes nationales und internationales Urheberrecht dar und wird gerichtlich verfolgt. Einzelne Abbildungen können geringfügige Abweichungen von der tatsächlich gelieferten Maschine enthalten. Dies hat keine Auswirkungen auf Funktion oder Bedienung.

Für den Inhalt verantwortlicher Herausgeber: ROPA Fahrzeug- und Maschinenbau GmbH Redaktion: text und bild Redaktion, -tl-, Bernsteinstraße 17, 84032 Altdorf / Landshut Layout: text und bild Redaktion, -kh-, Bernsteinstraße 17, 84032 Altdorf / Landshut

Printed in Germany 08/2008

# Inhaltsverzeichnis

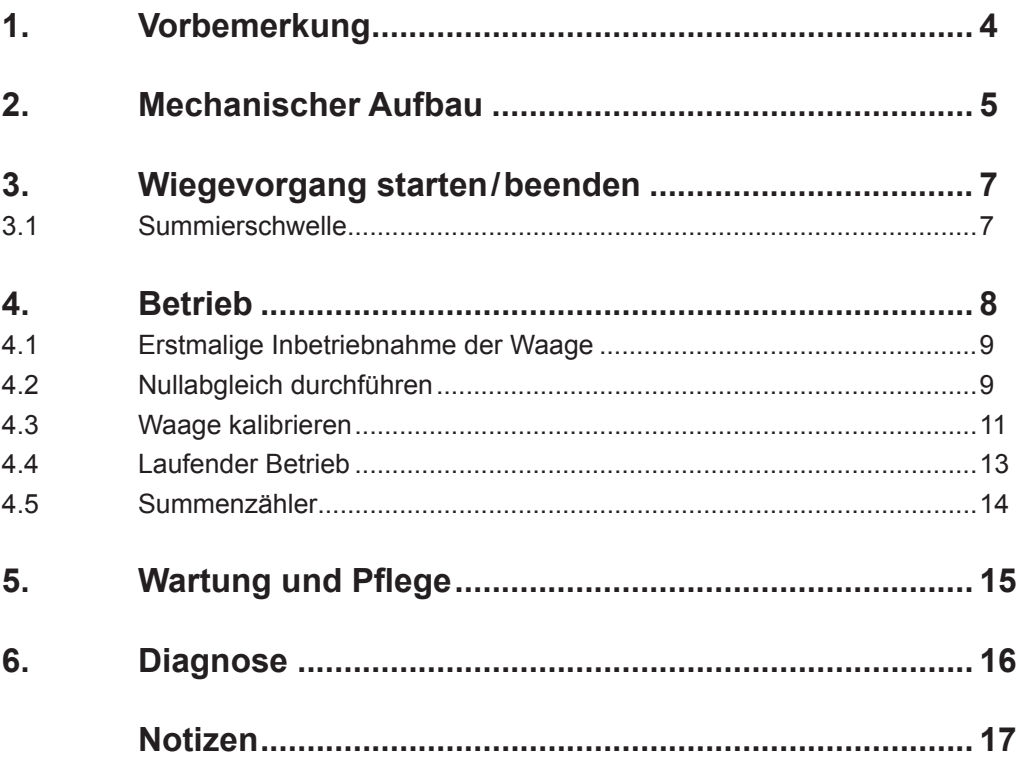

# <span id="page-3-0"></span>**1. Vorbemerkung**

Diese Betriebsanleitung ist eine Ergänzung zur Betriebsanleitung **euro-Maus3** bzw. **euro-BunkerMaus3**. Sie gilt nur gemeinsam mit den bereits erwähnten Betriebsanleitungen. Die Sicherheitshinweise in diesen Betriebsanleitungen gelten in vollem Umgang auch für dieses Dokument.

Ihre Maschine ist mit einer elektronischen Waage ausgestattet. Diese wiegt über hoch sensible elektronische Wiegezellen das Ladegut mit dem Schmutzanteil – hier allgemein Zuckerrüben genannt – das vom Band auf das Abfuhrfahrzeug befördert wird. Die Genauigkeit eines jeden einzelnen Wiegevorganges wird in erster Linie durch die sachgerechte Bedienung der Waage beeinflusst und unterliegt nicht mehr dem Einflussbereich des Herstellers.

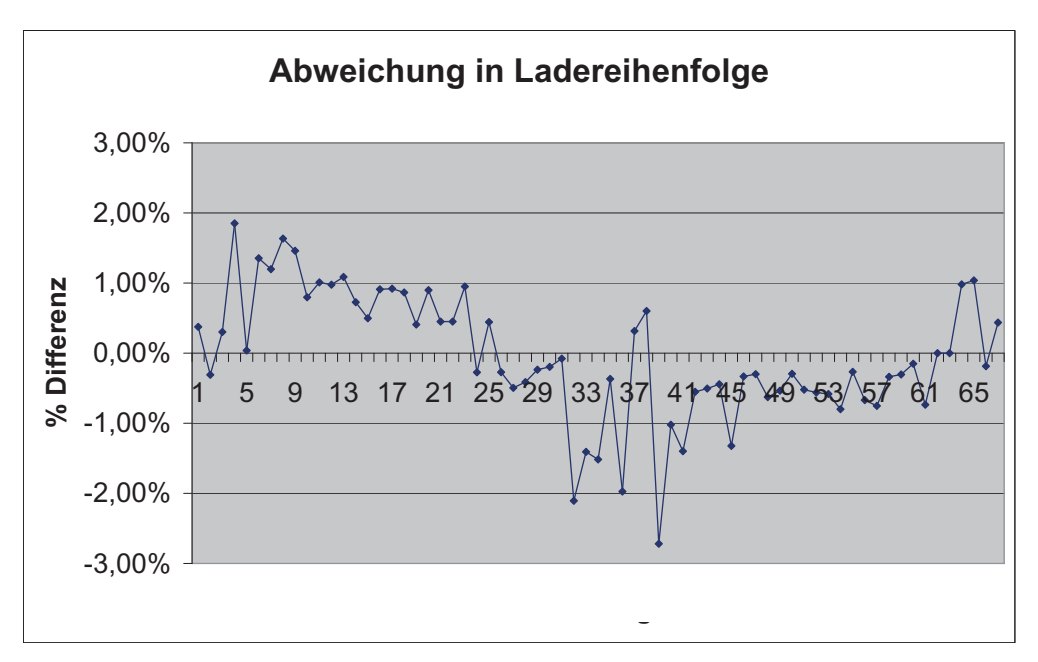

ausgewertet wurden 67 aufeinander folgende Lieferungen

Zusätzlich zur sachgerechten Bedienung wirken sich noch folgende Faktoren entscheidend auf die Wiegegenauigkeit aus:

- Bodenbeschaffenheit,
- Verschmutzungsgrad der Zuckerrüben,
- Verschmutzungsgrad der Wiegerollen und der Rollen, die sich unmittelbar vor und nach der Wiegerolle befinden,
- Der Neigungswinkel des Überladers.

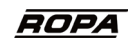

<span id="page-4-0"></span>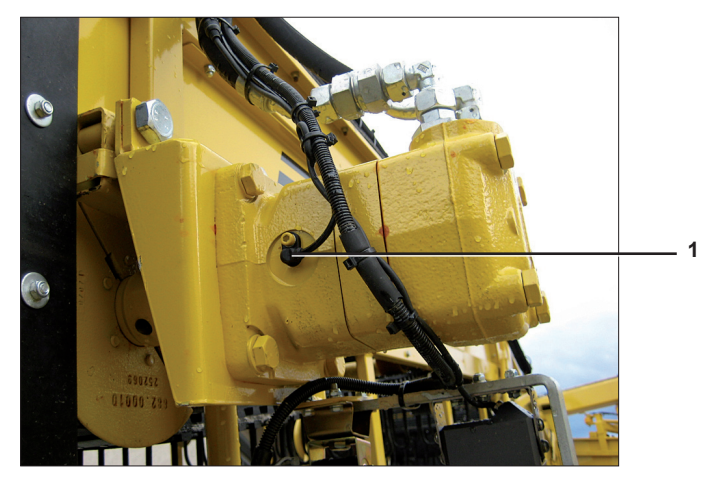

**2. Mechanischer Aufbau**

*Drehzahlsensor (1) im Ölmotor des Überladers*

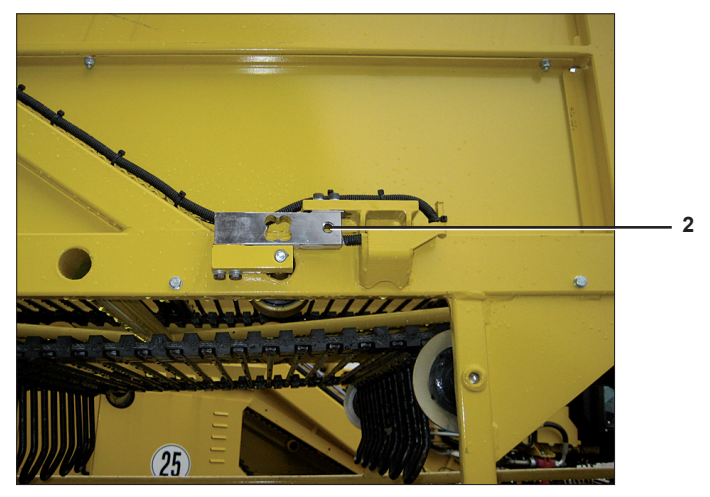

*Wägezelle (2) am Rahmen des Überladers*

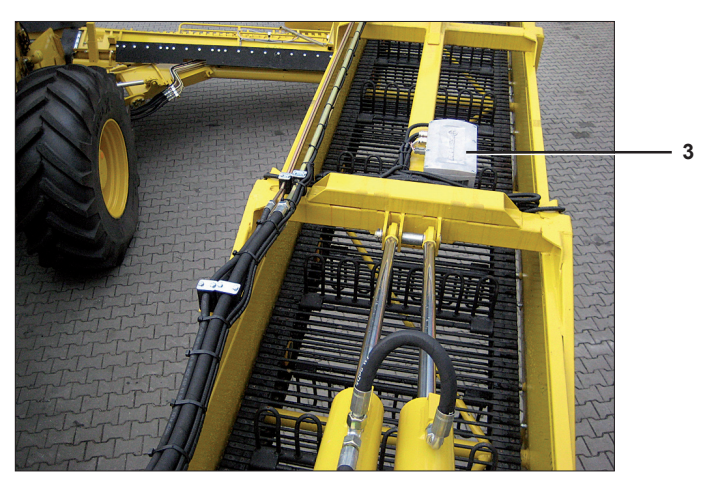

*Rechner (3) für die Waage*

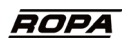

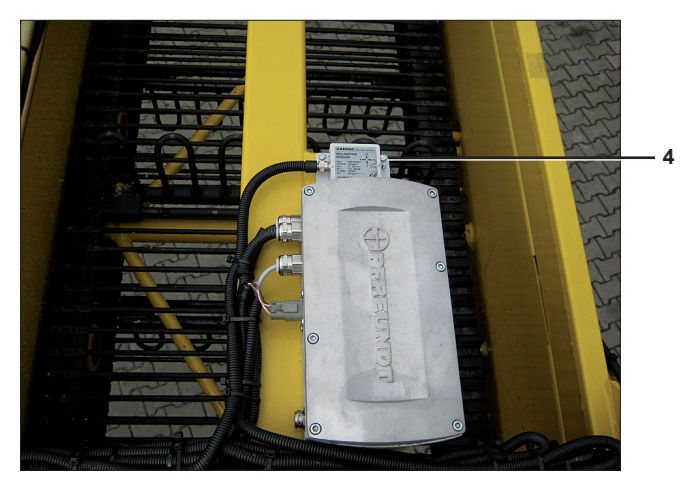

*Neigungssensor (4) neben dem Rechner für die Waage*

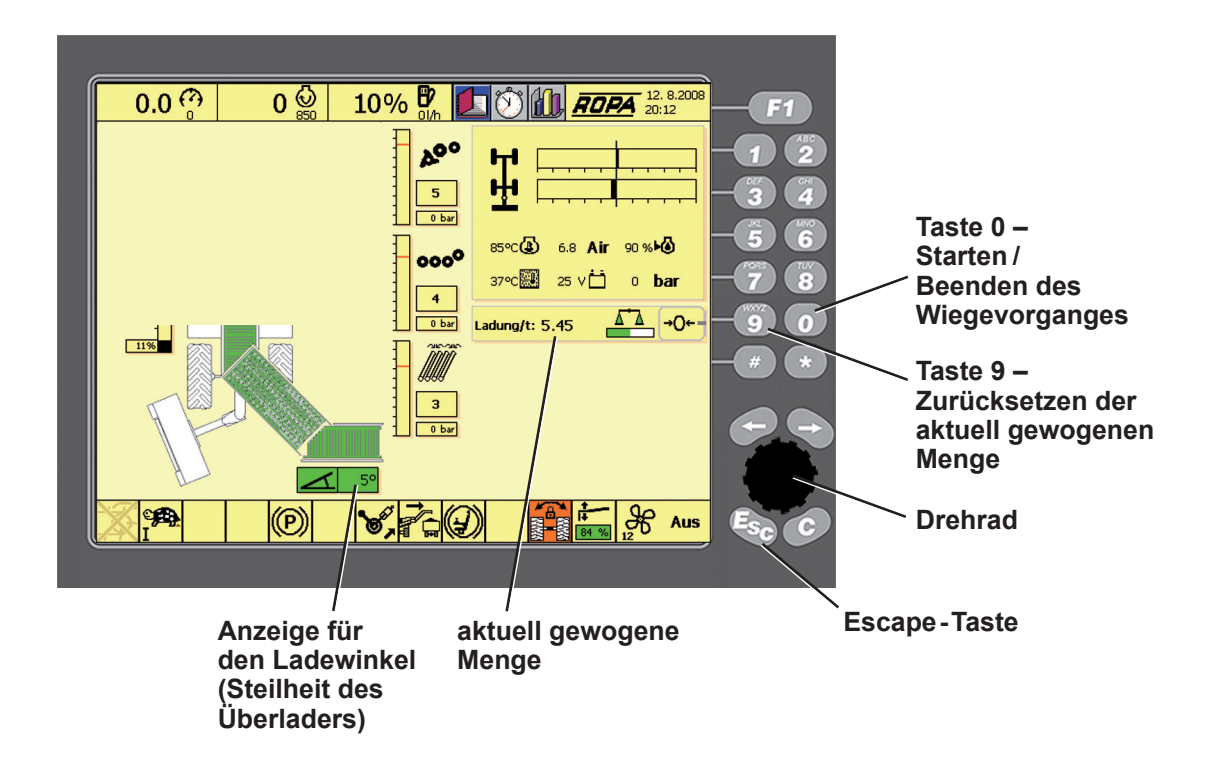

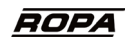

#### <span id="page-6-0"></span>**3. Wiegevorgang starten/beenden**

Zum Starten des Wiegevorgangs Taste am Farbterminal drücken. Zum Beenden des Wiegevorgangs ebenfalls Taste  $\alpha$  am Farbterminal drücken.

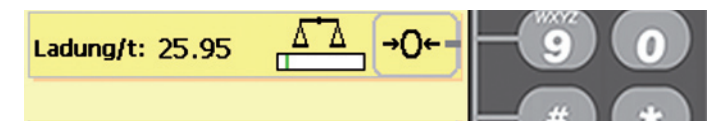

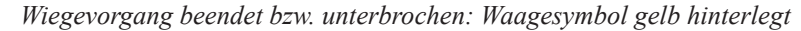

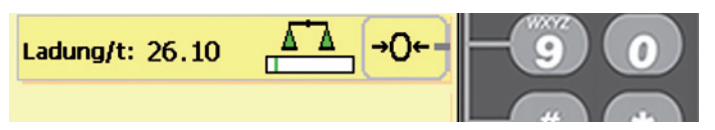

*Wiegevorgang gestartet: Waagesymbol grün hinterlegt*

#### **3.1 Summierschwelle**

Der Bargraph (**1**) zeigt die Belastung der Wiegezellen an.

Die Summierschwelle (= grüne Marke (**2**)) ist der Wert, ab dem der Durchsatz auf dem Band gewogen wird. Dieser Wert wird vom Ropa-Service fest eingestellt.

Liegt der Durchsatz auf dem Band unter der Summierschwelle, erscheint der Bargraph in der Farbe Orange (**3**).

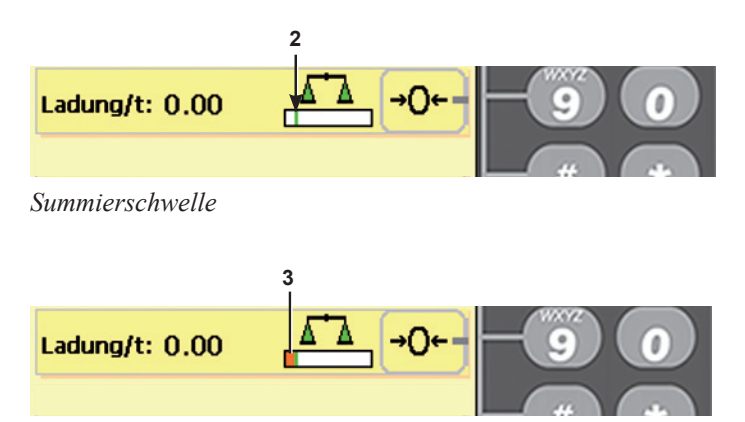

*Summierschwelle unterschritten*

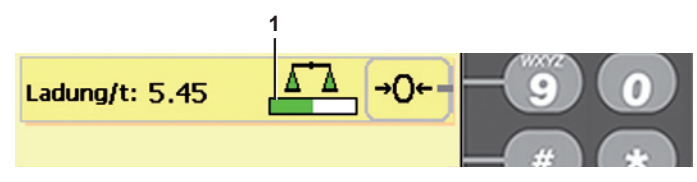

*laufender Wiegevorgang, die Summierschwelle ist überschritten*

Bei einem Wechsel des Abfuhrfahrzeugs kann die Wiegeanzeige im Terminal durch Druck auf die Taste  $\left( 9\right)$  auf "0.00" gesetzt werden.

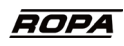

## <span id="page-7-0"></span>**4. Betrieb**

Beachten Sie unbedingt die folgenden Punkte, um ein möglichst optimales Wiegeergebnis zu erzielen:

- Die Bandspannung soll so niedrig wie möglich sein.
- Die Rollen an den Wägezellen (**1**) sowie die vorhergehende (**2**) und die darauf folgende (**3**) Rolle regelmäßig reinigen. Bei entsprechenden Bodenverhältnissen sogar mehrmals täglich reinigen.

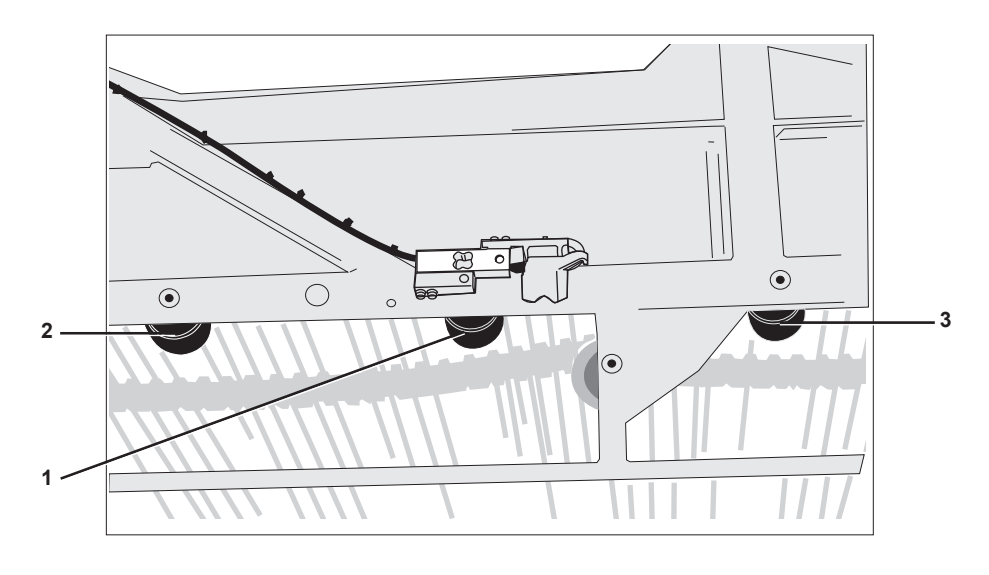

- Bewegen Sie den Überlader während des Wiegevorganges nur langsam und möglichst ruckfrei.
- Halten Sie während des Wiegevorganges den Neigungswinkel des Überladers möglichst konstant.
- Stellen Sie den Überlader möglichst nicht zu steil. Die Anzeige des Neigungswinkels im Terminal sollte möglichst grün unterlegt sein. Wechselt die Farbe auf orange, kann es zu Fehlwägungen kommen.
- Verschmutzungen am Band beeinträchtigen das Wiegeergebnis sehr stark. Führen sie deshalb regelmäßig einen Nullabgleich (siehe Seite 9) durch. Bei stark verschmutzen Rüben oder sehr klebrigen Böden empfehlen wir diesen Nullabgleich bei jedem Wechsel des Abfuhrfahrzeugs vorzunehmen. Der Nullabgleich ist erforderlich, da sonst der am Band anhaftende Schmutzanteil regelmäßig mitgewogen wird.
	- Sobald sich der Schmutzanteil am Band verändert, ist ein neuer Nullabgleich durchzuführen. Das gleiche gilt bei JEDEM Umsetzen der Maschine. Nach unseren Erfahrungen ist ein zu selten durchgeführter Nullabgleich die Hauptursache für falsche Wiegeergebnisse.
- Kommt es trotz regelmäßigem Nullabgleich zu Fehlwägungen, ist die Waage neu zu kalibrieren (siehe Seite 11).

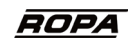

#### <span id="page-8-0"></span>**4.1 Erstmalige Inbetriebnahme der Waage**

Wenn die Waage von Ihnen zum ersten Mal eingesetzt wird ist es unbedingt erforderlich, die Waage zu kalibrieren. Dies kann auch notwendig sein, wenn Wägezellen oder Rechner der Waage erneuert werden.

Das Kalibrieren besteht aus zwei Arbeitsschritten, die jedes Mal in der nachstehend beschriebenen Reihenfolge vorzunehmen sind.

#### **4.2 Nullabgleich durchführen**

Funktionsbereich "Betriebsdaten" auswählen. Dazu das blaue Feld mit dem Drehrad auf dem gewünschten Funktionsbereich "Betriebsdaten" (siehe Abbildung) platzieren und durch Druck auf die Mitte des Drehrades bestätigen.

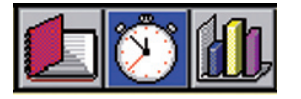

Menü "Waage" auswählen und, wie oben erklärt, bestätigen.

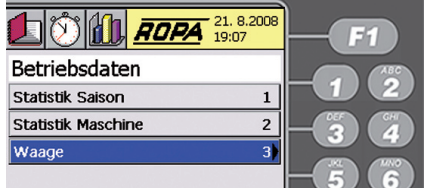

#### Menüpunkt "Nullabgleich" auswählen.

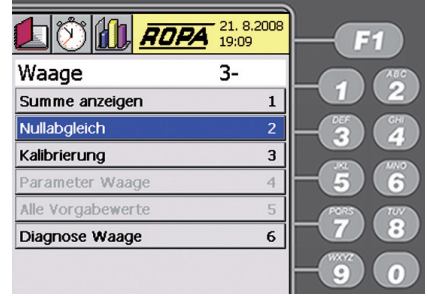

Die Software führt Sie schrittweise durch den gesamten Nullabgleich.

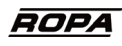

Schalten Sie den Maschinenantrieb ein und deaktivieren Sie den Nachreiniger. Stellen Sie die Bandgeschwindigkeit (= Drehzahl des Dieselmotors) und den Neigungswinkel des Überladers auf den Wert, mit dem Sie normalerweise verladen.

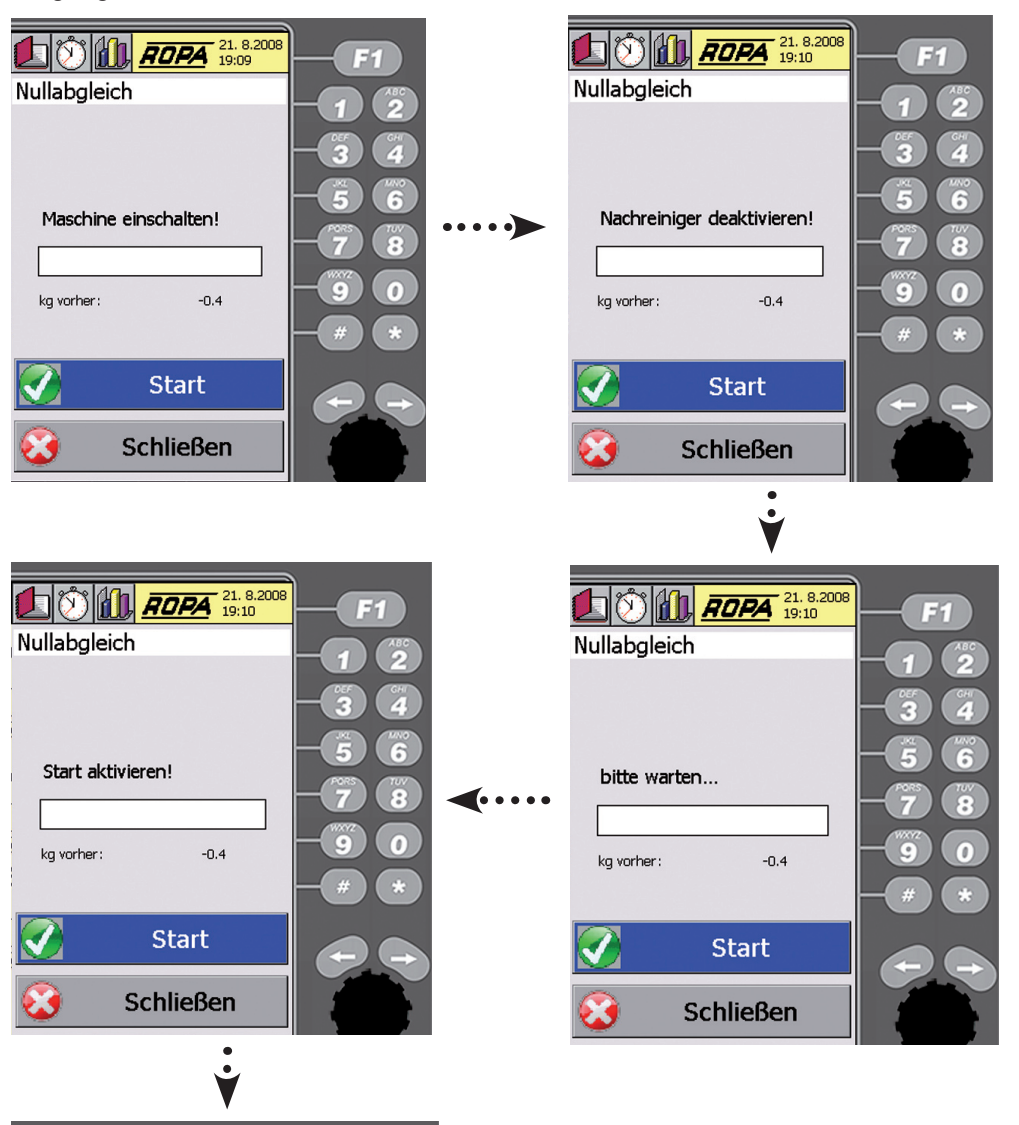

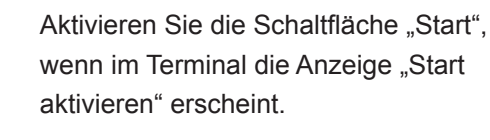

 $\text{min}$   $\text{min}$   $\text{max}$   $\text{min}$   $\text{min$  $F1$ Nullabgleich  $\sum_{i=1}^{N}$ ä  $\ddot{4}$  $\ddot{\mathbf{6}}$  $\overline{5}$ bitte warten  $\ddot{\mathbf{3}}$ 屶  $\ddot{\mathbf{e}}$  $\boldsymbol{0}$  $-0.4$ kg vorher: **Start Schließen** 

**ROPA** 

<span id="page-10-0"></span>Warten Sie, bis im Terminal die Anzeige "Wert gespeichert" erscheint. Damit ist der Nullabgleich abgeschlossen.

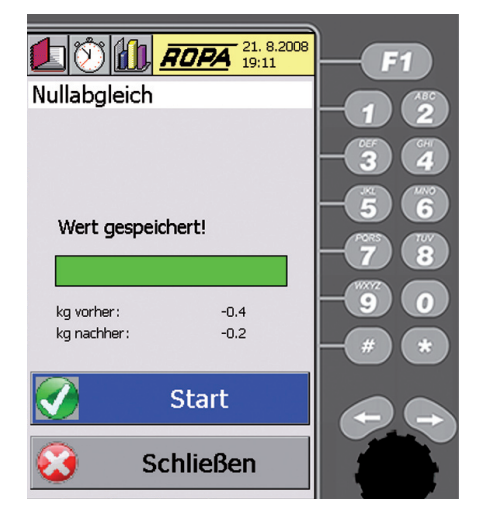

Zu Ihrer Information zeigt das Programm sowohl den Wert vor dem Nullabgleich, als auch den Wert nach dem Nullabgleich an.

Beenden Sie den Vorgang, indem Sie das Menü über die Schaltfläche "Schließen" verlassen oder drücken Sie die Taste

#### **4.3 Waage kalibrieren**

Reinigen Sie die Rollen an den Wägezellen, sowie die vorhergehende und die darauf folgende Rolle. Führen Sie einen Nullabgleich durch, wie auf Seite 9 beschrieben. Stellen Sie die Gewichtsanzeige der Waage auf "0.00" und wiegen Sie die erste Fuhre. Notieren Sie diesen Wert.

Lassen Sie das tatsächliche Gewicht dieser Ladung mit einer geeichten Waage beim Abnehmer ermitteln. Nur so wird auch der Gewichtsverlust durch den Kraftstoffverbrauch des Abfuhrfahrzeugs bis zum Abnehmer berücksichtigt. Sobald Ihnen dieser exakte Wert vorliegt, gehen Sie wie folgt vor:

Setzen Sie die Gewichtsanzeige im Terminal auf "0.00".

Drücken Sie dazu die Taste . Wählen Sie im Menü "Waage" den Menüpunkt "Kalibrierung" und bestätigen Sie die Auswahl.

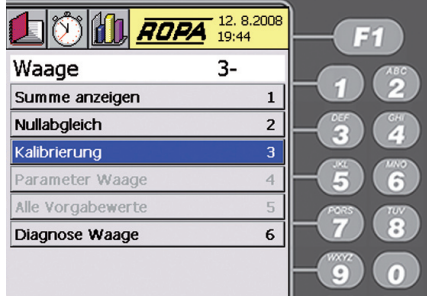

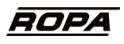

Geben Sie das Gewicht ein, das Sie beim Verladen der ersten Fuhre ermittelt und vom Farbterminal abgelesen haben.

Geben Sie das tatsächliche Gewicht ein, das mit der geeichten externen Waage des Abnehmers für diese Ladung ermittelt wurde und bestätigen Sie die Eingabe.

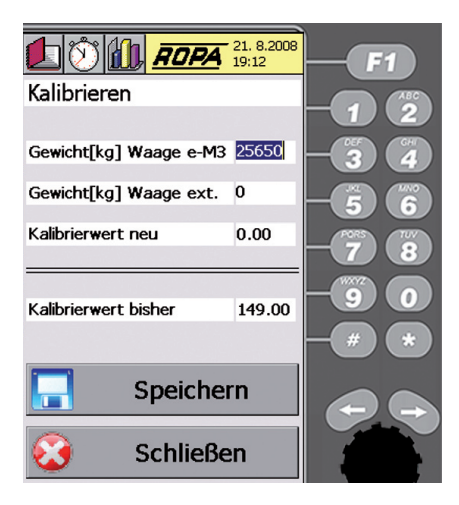

Das System ermittelt nun den neuen Kalibrierwert und zeigt sowohl den vorherigen als auch den neuen Kalibrierwert an.

Aktivieren Sie die Schaltfläche "Speichern".

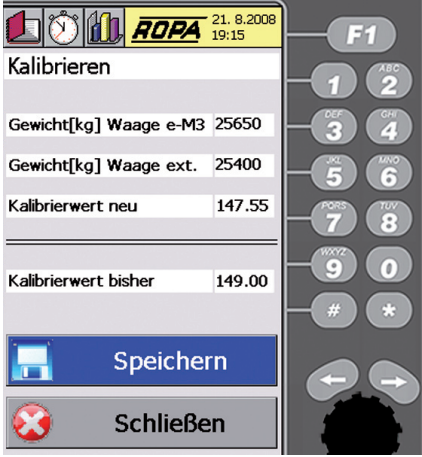

Verladen Sie nun mindestens fünf Fuhren bei gleichen Bodenverhältnissen und Ladebedingungen. Vor jeder Fuhre ist ein Nullabgleich, wie auf Seite 9 beschrieben, durchzuführen. Der Schmutzaufbau am Band darf sich während dieser Wiegevorgänge nicht wesentlich verändern.

Addieren Sie die Wiegeergebnisse der einzelnen Ladungen.

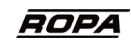

<span id="page-12-0"></span>Lassen Sie diese Fuhren wieder extern auf der geeichten Waage des Abnehmers wiegen und addieren Sie die für diese Fuhren ermittelten Ergebnisse. Sobald Ihnen das Ergebnis der externen Wägungen vorliegt, wählen Sie erneut den Menüpunkt "Kalibrierung" aus. Geben Sie hier wieder die beiden Gewichte ein.

Nach dem Abschluss dieses Kalibriervorgangs prüfen Sie die Genauigkeit der Waage, wie bereits beschrieben, mit einem weiteren Verladevorgang. Ist dieses Kontrollergebnis zufriedenstellend, ist die Kalibrierung abgeschlossen. Ist die gewünschte Wiegegenauigkeit noch nicht erreicht, wiederholen Sie die Kalibrierung (immer mit der Summe aus mindestens fünf Fuhren) wie bereits beschrieben.

#### **4.4 Laufender Betrieb**

Starten Sie den Wiegevorgang durch Drücken der Taste (am Terminal. Beachten Sie dabei die auf Seite 7 beschriebenen Hinweise. Führen Sie regelmäßig einen Nullabgleich durch.

Prüfen Sie regelmäßig die Genauigkeit der Waage. Vergleichen Sie dazu das von der Waage angezeigte Gewicht einer Ladung mit dem Gewicht, das mit der externen geeichten Waage des Abnehmers ermittelt wurde. Bei größeren Abweichungen sollten Sie die Waage umgehend neu kalibrieren. Halten Sie unbedingt die Rollen an den Wägezellen frei von Verschmutzungen.

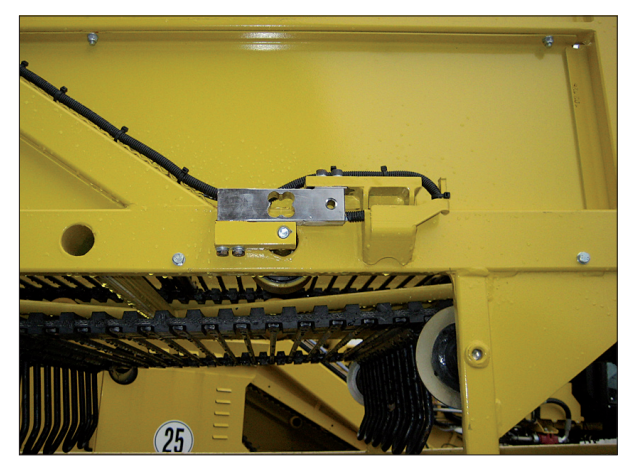

*Wägezelle am Rahmen*

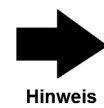

*Hinweis! Die Wiegegenauigkeit hängt von der Sorgfalt des Benutzers ab. Ein regelmäßiger Nullabgleich, sorgfältiges kalibrieren und ein möglichst geringer Schmutzaufbau am Band beeinflussen die Wiegegenauigkeit positiv.*

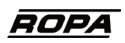

#### <span id="page-13-0"></span>**4.5 Summenzähler**

Wenn Sie den Summenzähler löschen wollen, ist vor dem Löschen der Wiegevorgang zu beenden.

Drücken Sie dazu im Hauptbildschirm die Taste  $\omega$  am Farbterminal.

| Ladung/t: 25.95 |  |
|-----------------|--|
|                 |  |

*Wiegevorgang beendet: Waagesymbol gelb hinterlegt*

Wählen Sie im Menü "Waage" den Menüpunkt "Summe anzeigen" und bestätigen Sie die Auswahl.

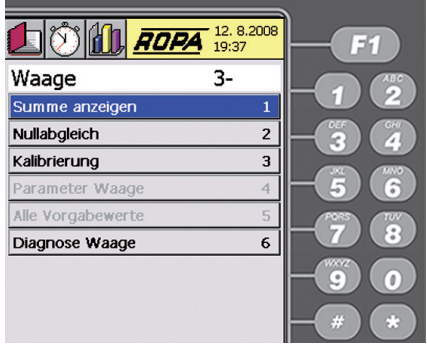

Bestätigen Sie die Auswahl "Löschen". Damit wird der Summenzähler gelöscht. Oder verlassen Sie über die Schaltfläche "Schließen" das Menü.

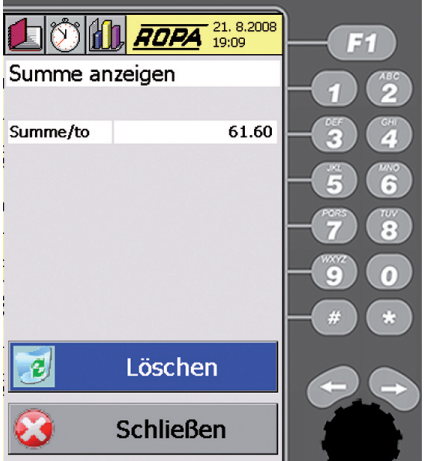

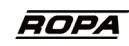

#### <span id="page-14-0"></span>**5. Wartung und Pflege**

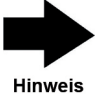

*Hinweis! Die Befestigungsschrauben (M16) der Wägezellen und der dazugehörigen Rollen dürfen keinesfalls mit einem Schlagschrauber gelöst werden, da dabei die Wägezellen zerstört werden. Dies gilt auch für größere Kräfte durch Schraubenschlüssel.*

Sollte es notwendig sein eine Rolle an einer Wägezelle zu tauschen, ist die Rolle an der zweiten Wiegzelle ebenfalls zu erneuern. Zusätzlich ist jeweils eine Rolle vor und nach der Wägezelle zu erneuern (da gleiche Durchmesser erforderlich). Achten Sie beim Einbau dieser Rollen unbedingt darauf, dass sich die jeweils drei Rollen exakt auf einer Linie befinden (siehe Zeichnung – rote Linie).

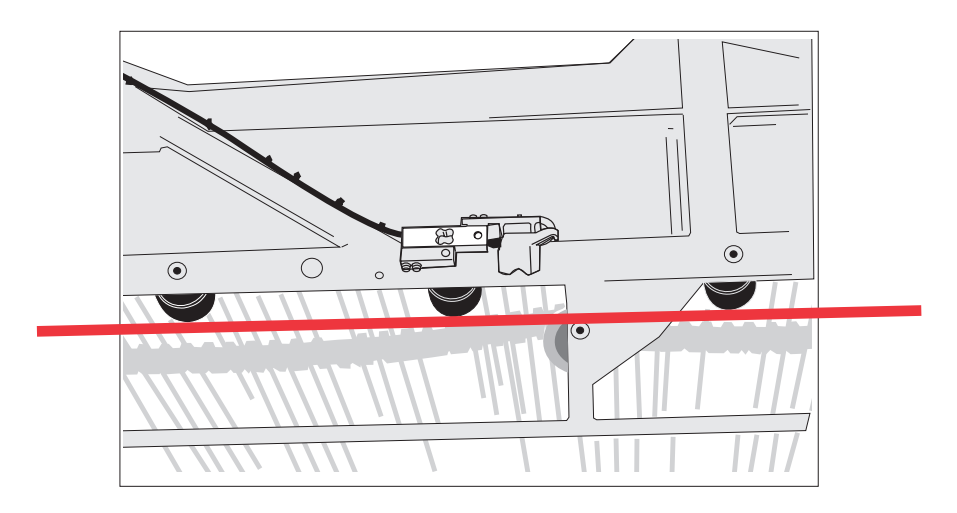

Legen Sie beim Einbau eine Richtlatte oder ähnliches über die drei Rollen oder spannen Sie eine Richtschnur. Richten Sie diese Rollen auf gleiche Höhe aus. Verwenden Sie dazu – falls erforderlich – Distanzbleche (**1**). Diese erhalten Sie unter der Ropa-Artikelnummer 102051.

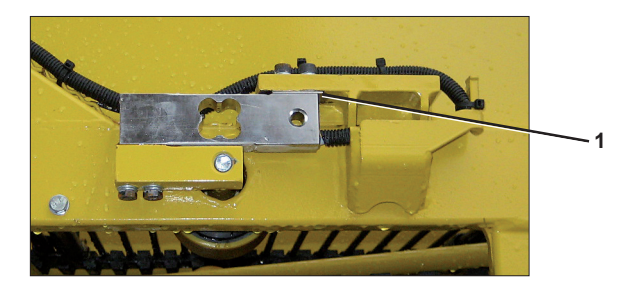

Sollte es notwendig sein eine Wägezelle zu tauschen, darf dies nur durch autorisiertes Servicepersonal geschehen.

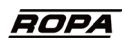

## <span id="page-15-0"></span>**6. Diagnose**

Die Diagnosemenüs dienen der Kommunikation mit dem ROPA-Service. Mit dem Drehrad scrollen Sie durch die Anzeige.

Wählen Sie im Menü "Waage" den Menüpunkt "Diagnose Waage" und bestätigen Sie die Auswahl.

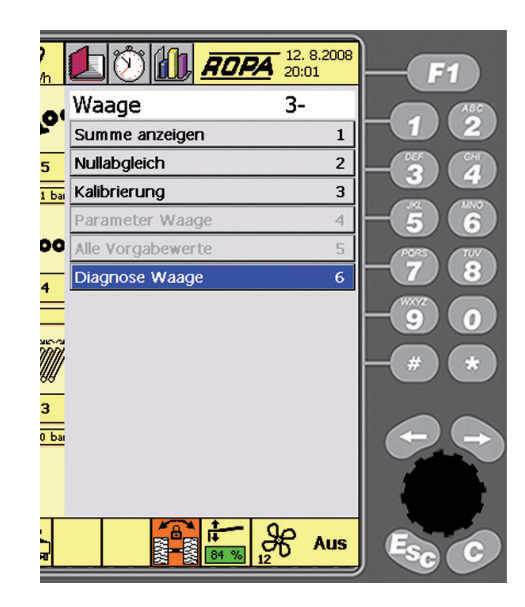

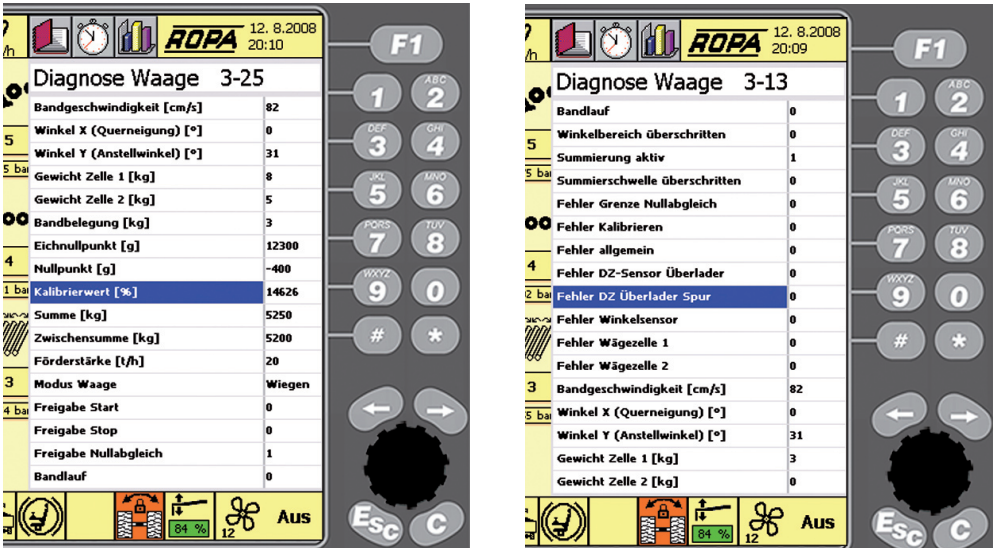

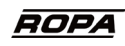

<span id="page-16-0"></span>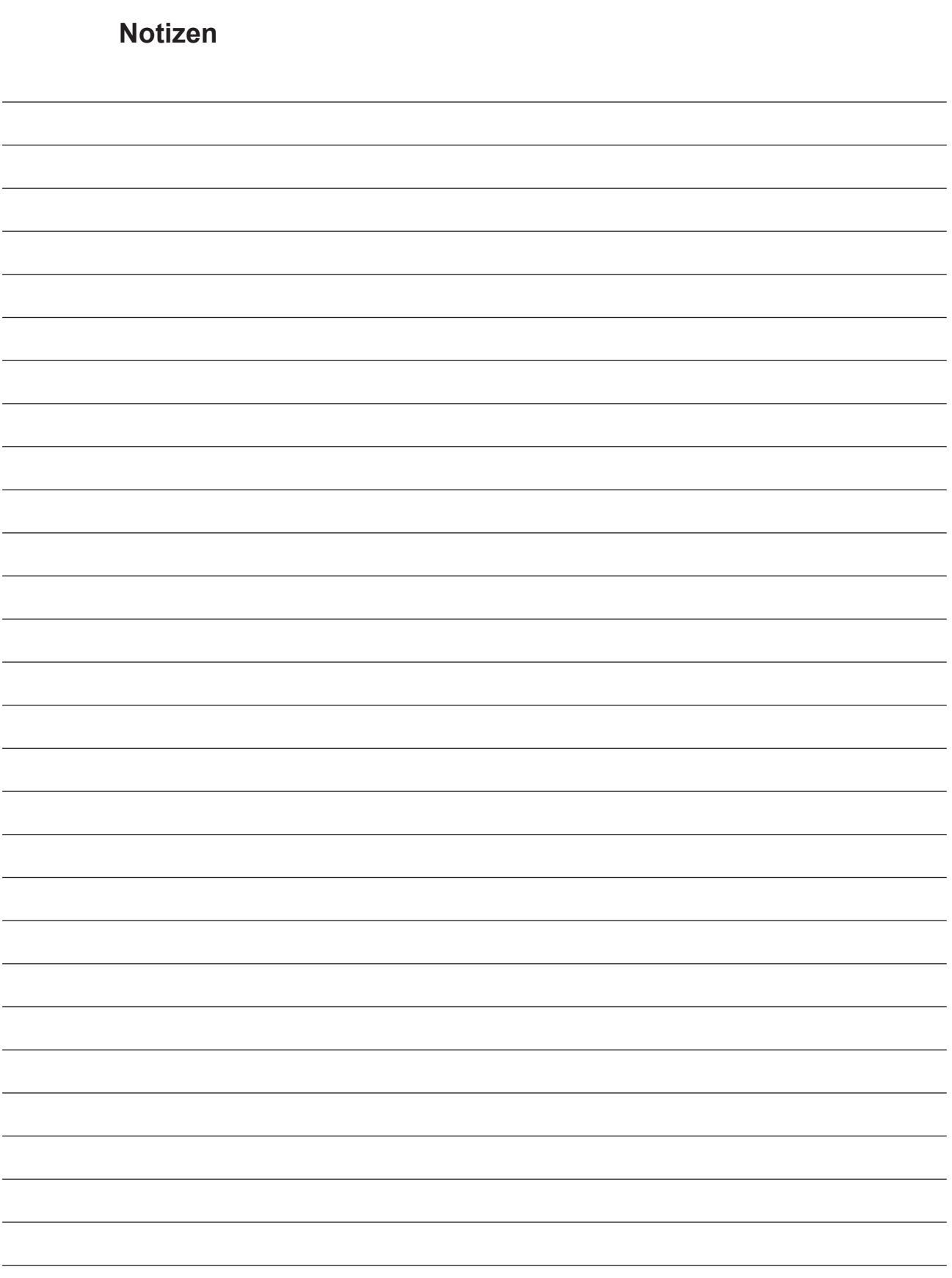